# Declaring and Initializing in One Line

**A simple variable declaration looks like this: Dim num1 As Integer**

**Initializing the variable means to simply assign it a value: num1 = 86**

**Variables can be declared and initialized in one line: Dim num2 As Integer = 75**

**Similarly, an array can be declared and initialized in one line. This is useful for cases where the values of each element in the array are known ahead of time.**

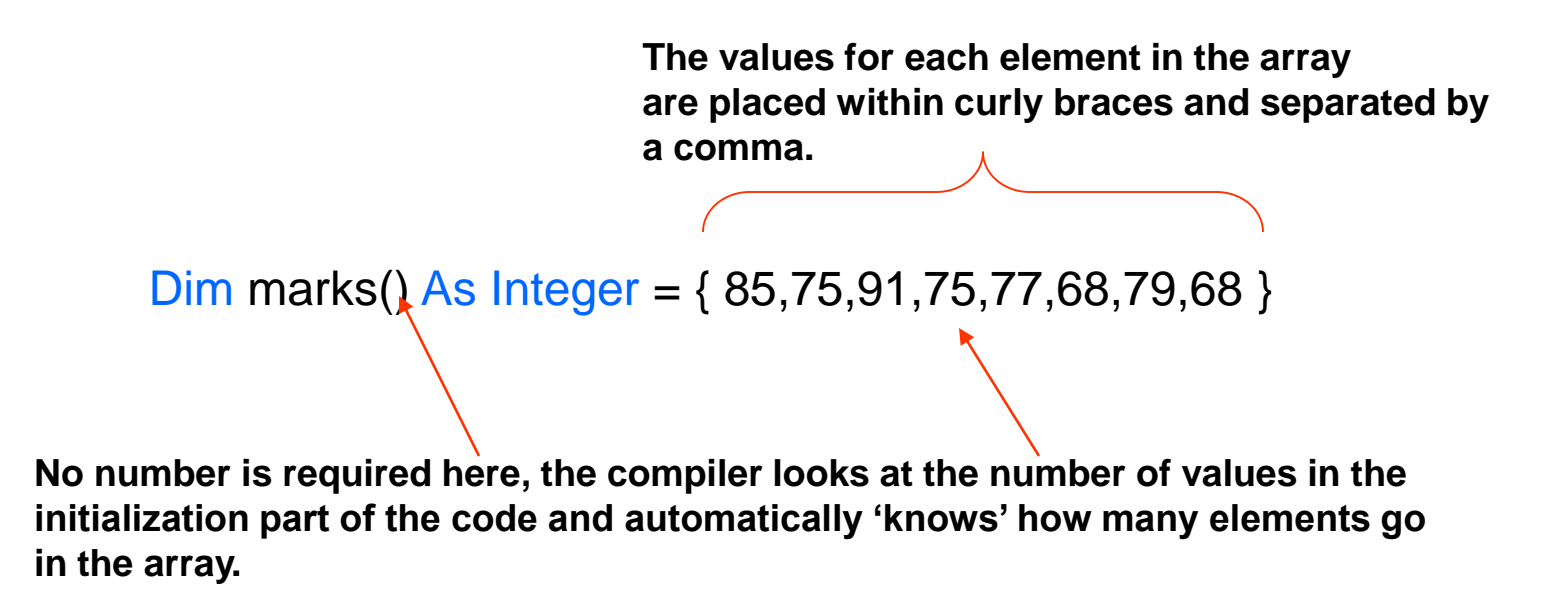

#### An Example

Public Class Form1 Dim marks () As Integer = {85, 75, 91, 75, 77, 68, 79, 68} Private Sub Form1\_Load(ByVal sender As System.Object, ByVal e As System.EventArgs) MsgBox("The 4th element in the array has a value of " & marks(3)) End Sub **End Class** 

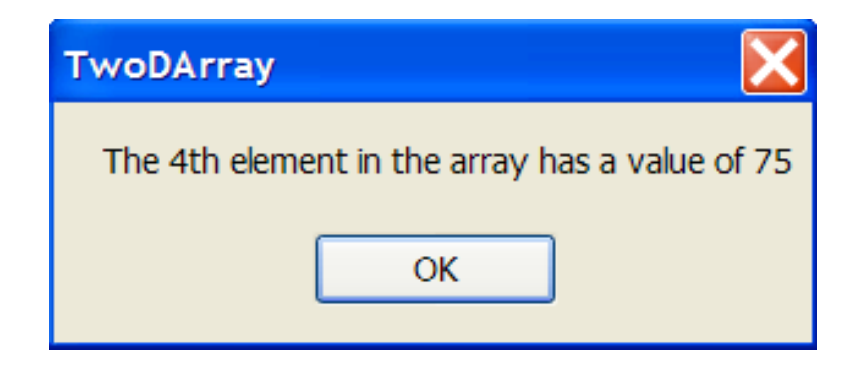

#### 2 Dimensional Arrays

**A single array such as the one we have been dealing with looks like this.**

Dim marks(8) As String

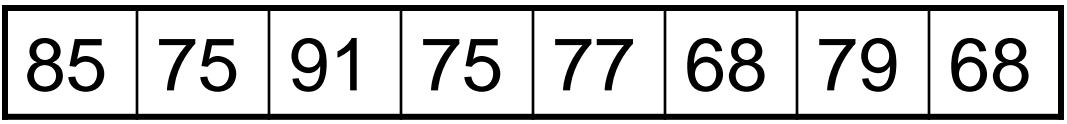

**In many cases information needs to be displayed as a series of lists. You can think of this as an array of arrays.**

## An Array of Arrays

**If the table in the previous slide represents the 8 test marks of a single student, then a series of 5 students' marks could be represented like this.**

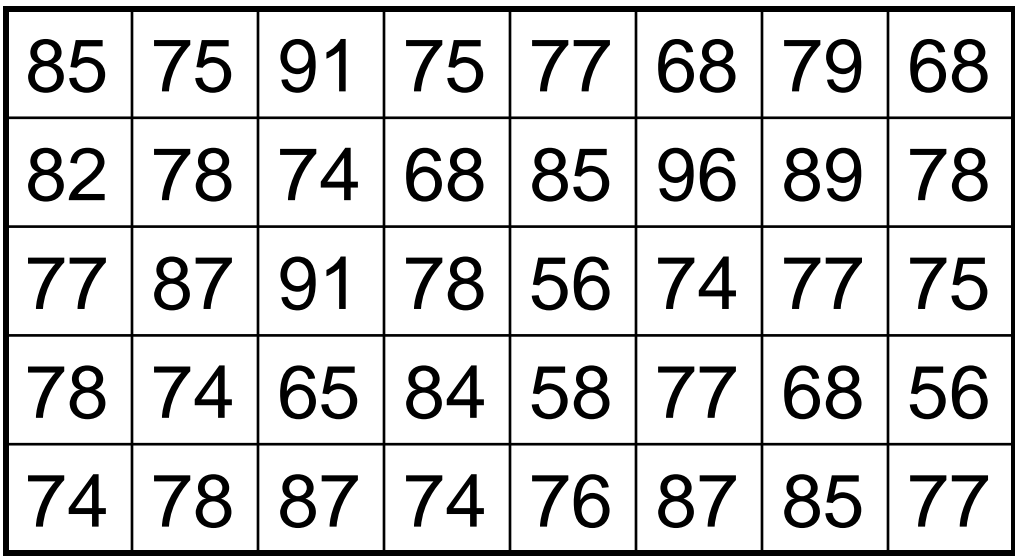

# A Simple 2D Array

**Lets begin with a scenario involving 4 students and the marks they received on 3 tests.**

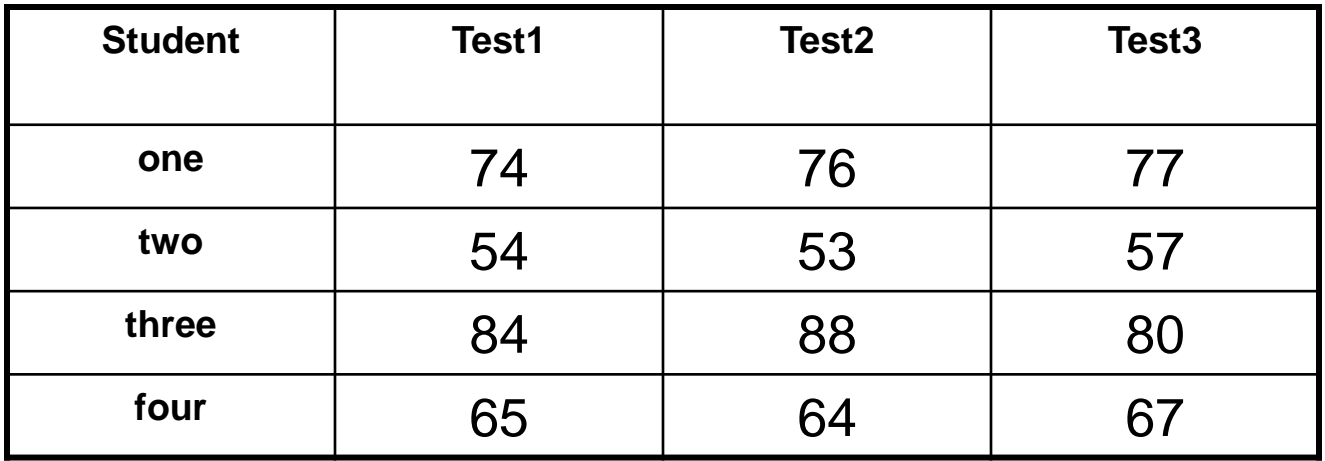

**The values being stored in the array are whole numbers so the array will be of type integer. We have the 3 test marks of 4 students so the array will have dimensions of 4 X 3.(rows by columns).**

marks(row,column)

### Declaring a 4 X 3 Array

**4 rows by 3 columns gets declared as follows.**

```
Dim marks(4,3) As Integer
```

```
Public Class Form1
   Dim marks (4, 3) As Integer
   Private Sub Form1 Load (ByVal sender As System. Object,
       marks(0, 0) = 74marks(0, 1) = 76marks(0, 2) = 77marks(1, 0) = 54marks(1, 1) = 53marks(1, 2) = 57Initializing…the hard way!marks(2, 0) = 84marks(2, 1) = 88marks(2, 2) = 80marks(3, 0) = 65marks(3, 1) = 64marks(3, 2) = 67End Sub
End Class
```
### Using Nested Loops to Display 2D Arrays

Nested loops and 2D arrays work very well together. The outer loop affects the rows in the array while the inner loop affects the columns.

```
Private Sub btnDisplay Click (ByVal sender As System. Object
    Dim row As Integer
    Dim column As Integer
   Dim output As String = ""Dim wrap As String = Chr(13) & Chr(10)For row = 0 To 3
        For column = 0 To 2
            output = output \xi " " \xi marks (row, column)
           MsgBox (output)
        Next
                                                  TwoDArray
       output = output & wrapMsgBox (output)
    Next.
                                                     74 76 77
End Sub
                                                     54 53 57
                                                     84 88 80
                                                     65 64 67
                                                          OK
```
### An Easier Way to Initialize

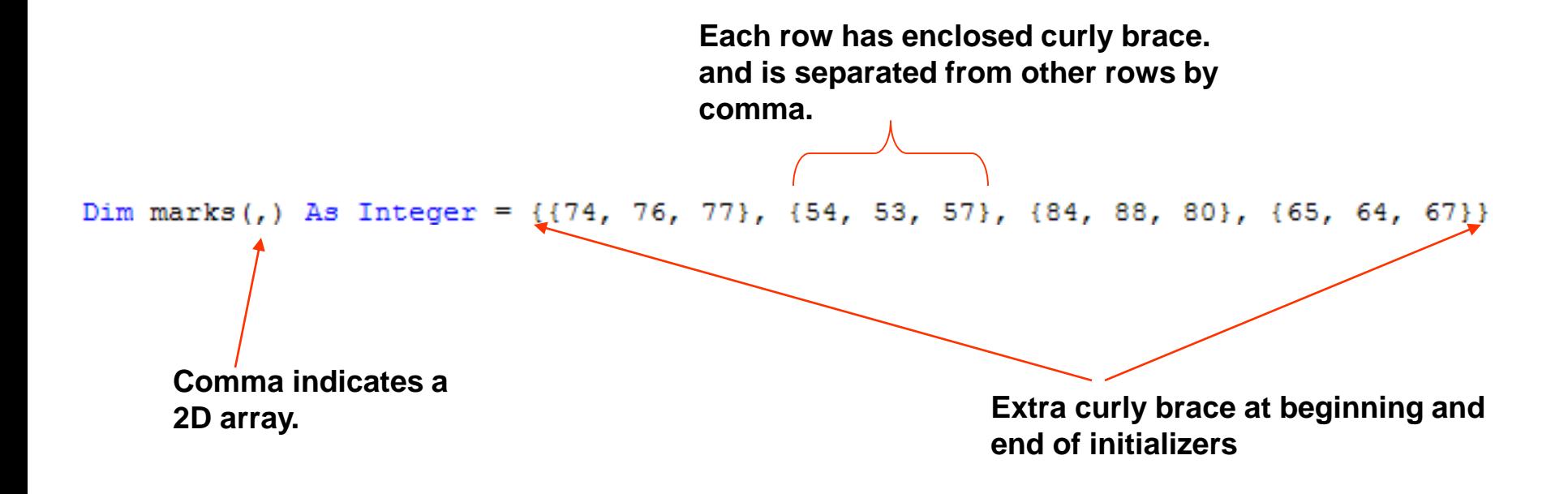

### Using Nest Loops To Enter Values

```
Public Class Form1
    Dim marks (4, 3) As Integer
    Private Sub btnInitialize_Click(ByVal sender As System.Object, ByVal e As Sy
        Dim row As Integer
        Dim column As Integer
        For row = 0 To 3
            For column = 0 To 2
                marks (row, column) = Val (InputBox ("Enter a mark for student "))
            Next column
        Next row
    End Sub
```
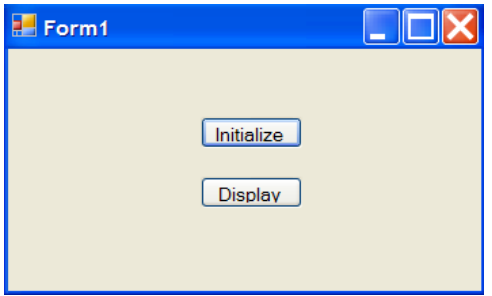

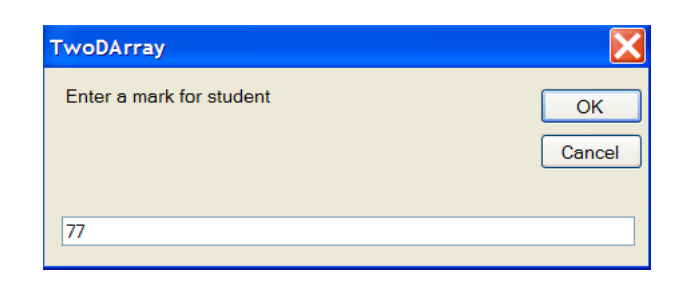

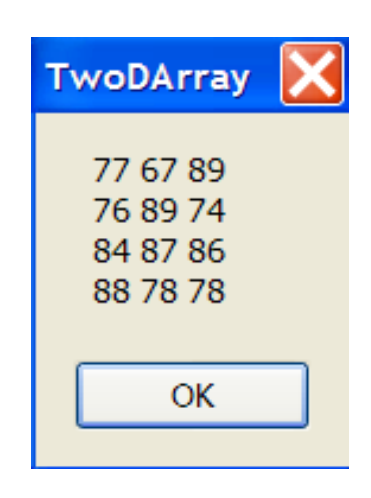